**Coursework Task** 

**Higher Information Systems** 

*Valid for session 2012/2013 only* 

**Please read Section 1 carefully before issuing materials to candidates.**

Publication code: BB3418

## **Coursework Task**

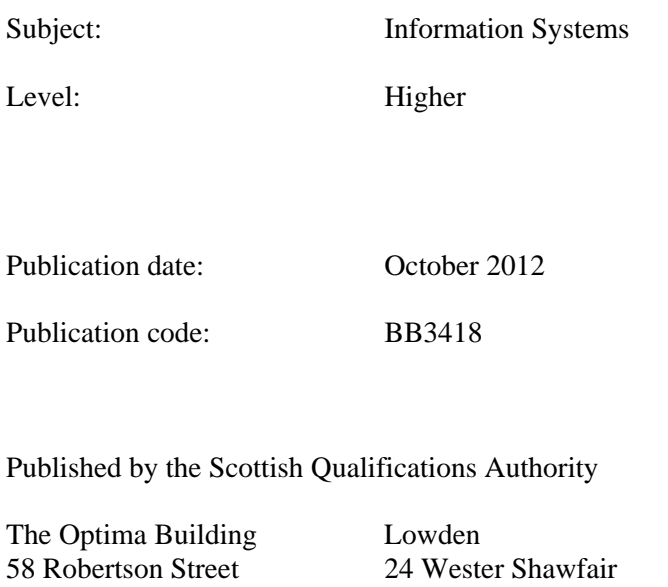

**The assessment material and marking scheme in this Coursework pack can be used by staff in approved SQA centres for the purposes of assessment of candidates in accordance with the Course Assessment Specification. The pack must not be released to candidates or distributed for other purposes. SQA distributes these materials only to centres; these materials are not distributed more widely and are not publicly available from SQA's website on the Internet.**

© Scottish Qualifications Authority 2012

Glasgow Dalkeith G2 8DQ EH22 1FD

The information in this publication may be reproduced to support SQA qualifications. If it is to be used for any other purposes written permission must be obtained from the Publications Officer at the SQA, Glasgow.

Where the publication includes materials from sources other than SQA (secondary copyright), this material should only be reproduced for the purposes of examination or assessment. If it needs to be reproduced for any other purpose it is the centre's responsibility to obtain the necessary copyright clearance. The SQA's NQ Assessment Development and Delivery team at Dalkeith may be able to direct you to the secondary sources.

This publication must not be reproduced for commercial or trade purposes. **This material is for use by teaching staff only.**

# **Contents**

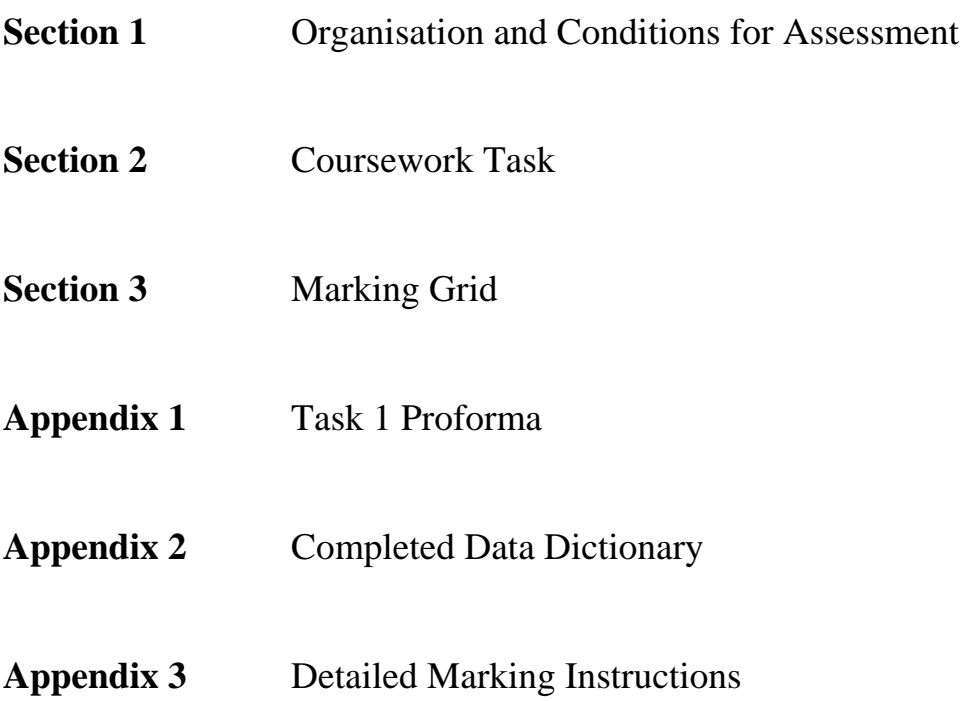

**Section 1** 

**Organisation and Conditions for Assessment** 

### **Organisation and Conditions for Assessment**

The assessment is designed to test the candidate's ability to apply knowledge and understanding and practical skills, developed through study of the Relational Database Systems and Using Information units. The mark out of 60 should be submitted to the SQA unscaled. This will be combined with the examination mark out of 140 to establish the candidate's overall grade of award. This mark should also be used in conjunction with internal examination marks or other evidence in the preparation of a candidate's estimated grade of performance.

The notional design length for the assessment is 8–10 hours. However, a candidate may be permitted additional time if required.

The assessment is to be undertaken under "open book" conditions, but under the supervision of a teacher or lecturer to ensure that the work submitted is the candidate's own work. The teacher or lecturer may give the candidate guidance and/or help if requested. Any such help should be reflected in the marks awarded.

#### **Once the task has been completed and marked, it should not be returned to the candidate for further work.**

These instructions are designed to be used in conjunction with data files provided with the electronic distribution of the task. These can be downloaded from the SQA secure website.

## **Special Arrangements for Higher Coursework 2012-2013**

### **Centres are asked to pay special attention to the following arrangements.**

Candidates are not required to spend time entering data into a database. Instead, the data should be prepared beforehand and provided to candidates by the centre.

To facilitate this, Microsoft Access (2003 format) and Filemaker (v.7) as well as text (tab) delimited and csv data files have been provided. It is intended that candidates will be provided with **two versions** of the database.

The **first database** (**SRCA Task 2**) contains three of the tables of the system; Driver, Car and Club. Each table will have all attributes correctly implemented although the tables will not be related. Candidates will be require to create the Event table from the completed data dictionary and then set up the relationships between all the tables. Candidates will be required to submit a printout of the Documenter (or equivalent) of the **Event table only** as evidence for Task 2(a). Filemaker Pro users should include a screen shot to show times formatted to two decimal places. Evidence for Task 2(b) could be generated from the Documenter again (selecting only Relationships in the options) but the evidence must show three correct one-to-many relationships. Candidates will not use their database structures to complete Tasks 3-5. Instead, centres should issue candidates with the second, fully populated database.

The **second database** (**SRCA Tasks 3-5**) will be a complete implementation of the system. This will include all validations, relationships etc – ie an exact implementation of the data dictionary provided to candidates at Task 2. This working database should be issued to candidates **after** Task 2 has been submitted. Candidates **must** use this working database to complete Tasks 3-5.

Microsoft Access and Filemaker files are provided. Centres using other systems will require to create both versions of the databases from the tab separated file and csv files provided. These files can also be used if centres encounter any difficulties with the supplied Access or Filemaker databases.

Additional notes follow which detail how candidate evidence is to be generated.

#### **Notes:**

Candidates may be reminded that this Coursework is taken under "open book" conditions. As such, use may be made on on-line help facilities, notes or any other support materials in the course of carrying out tasks.

Candidates should be given a copy of the marking grid from Section 3 (**not** the detailed marking instructions) before starting the task so that they are aware of the mark distribution for each part.

The entire Coursework Task consists of nine tasks. Centres should take note of the points detailed below for each task.

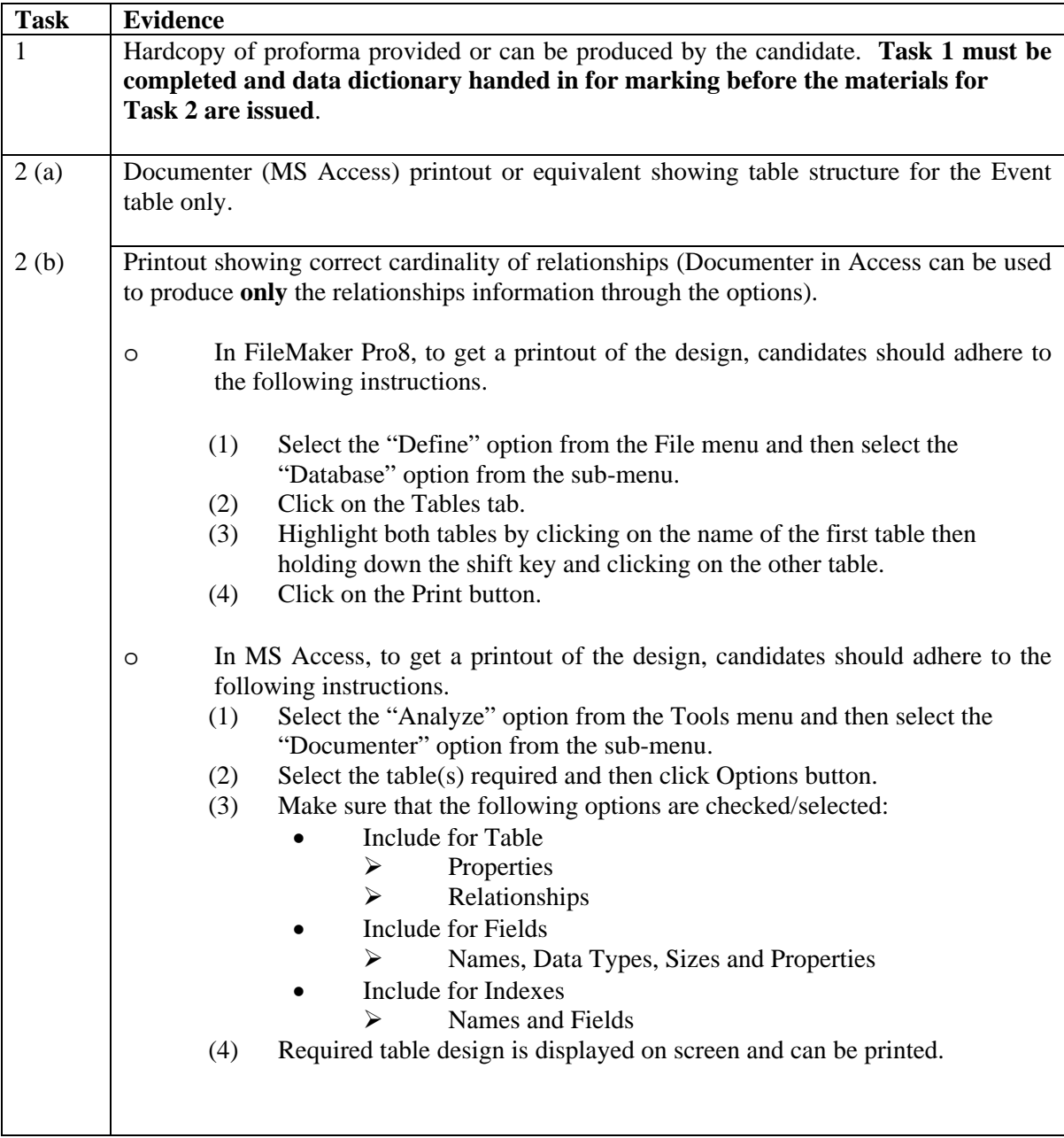

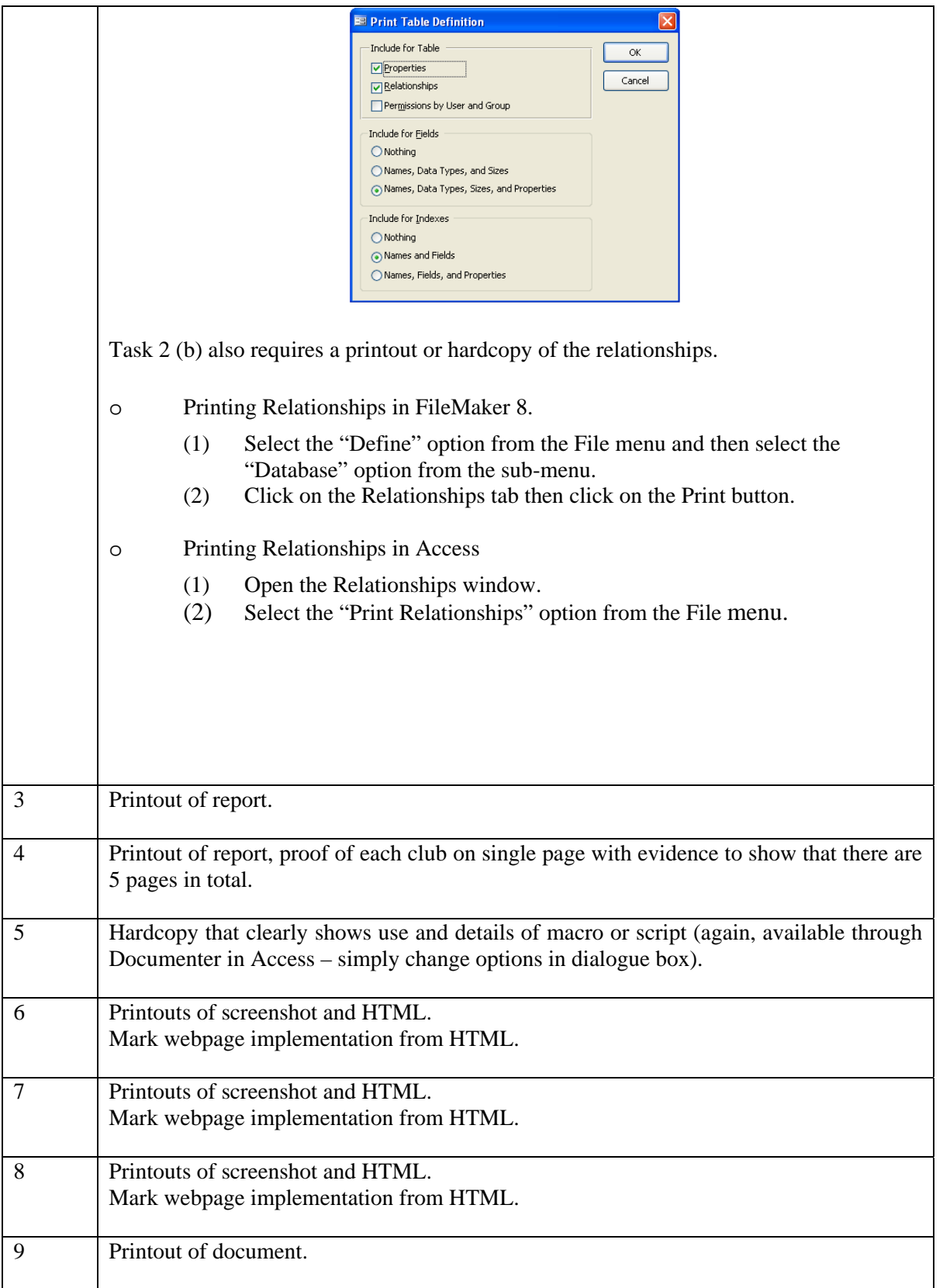

Screenshots for multiple tasks may be combined into a single page/document but should be clearly labelled as to which task each screenshot is evidence for.

**Section 2** 

**Coursework Task** 

## **Coursework Task: The Scottish Racing Car Association**

#### **Higher Information Systems Coursework Task 2012-2013**

#### **Background**

The Scottish Racing Car Association (SRCA) organises a series of events throughout the year.

To participate in any event a **Driver** must be licensed and be a member of one recognised car **Club.**  A Driver may drive a different car at different events but can only drive one car at any particular event.

A **Car** must be registered for racing and be suitable for one of the following classes – Street Standard, Street Modified, Racing. Once a car is approved for racing it is given a unique ID number.

Only one **Event** may take place on a particular date. At any event a driver may only drive one car but a car may be driven by more than one driver. Drivers race one at a time against the clock along the course. Each driver is allowed three attempts at the course and the time for each attempt (which is always less than 100 seconds) is recorded. The course cannot be completed in less than 40 seconds by any class and any attempt which is not started or not completed is awarded a time of 99.99 seconds. The winner of each class is the driver with the lowest total time over all of their three attempts.

SRCA use a relational database to manage this information.

The relational data model is shown on the next page.

#### **Entities**

The resulting data model is shown below where primary keys are shown in **bold and underlined**, while asterisks (\*) indicate foreign keys.

Driver (**LicenceNo**, DriverForename, DriverSurname, DriverAddress, DriverTown, DriverPostcode, ClubName\*)

Car (CarID, Make, Model, Class)

Club (**ClubName**, SecretaryForename, SecretarySurname, SecretaryAddress, SecretaryTown, SecretaryPostcode, SecretaryTelephone)

Event (*LicenceNo<sup>\*</sup>, CarID<sup>\*</sup>, EventDate, Time1, Time2, Time3)* 

The entity-relationship diagram for the system is shown below.

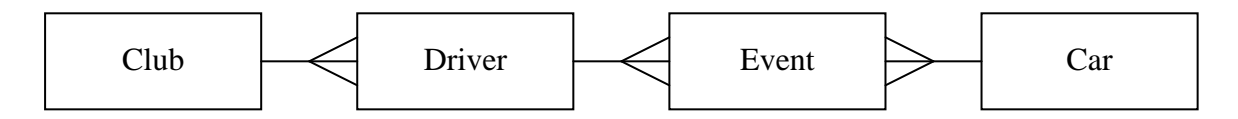

A data dictionary has been produced prior to implementation in a relational database. Part of this is shown below.

#### **Data Dictionary**

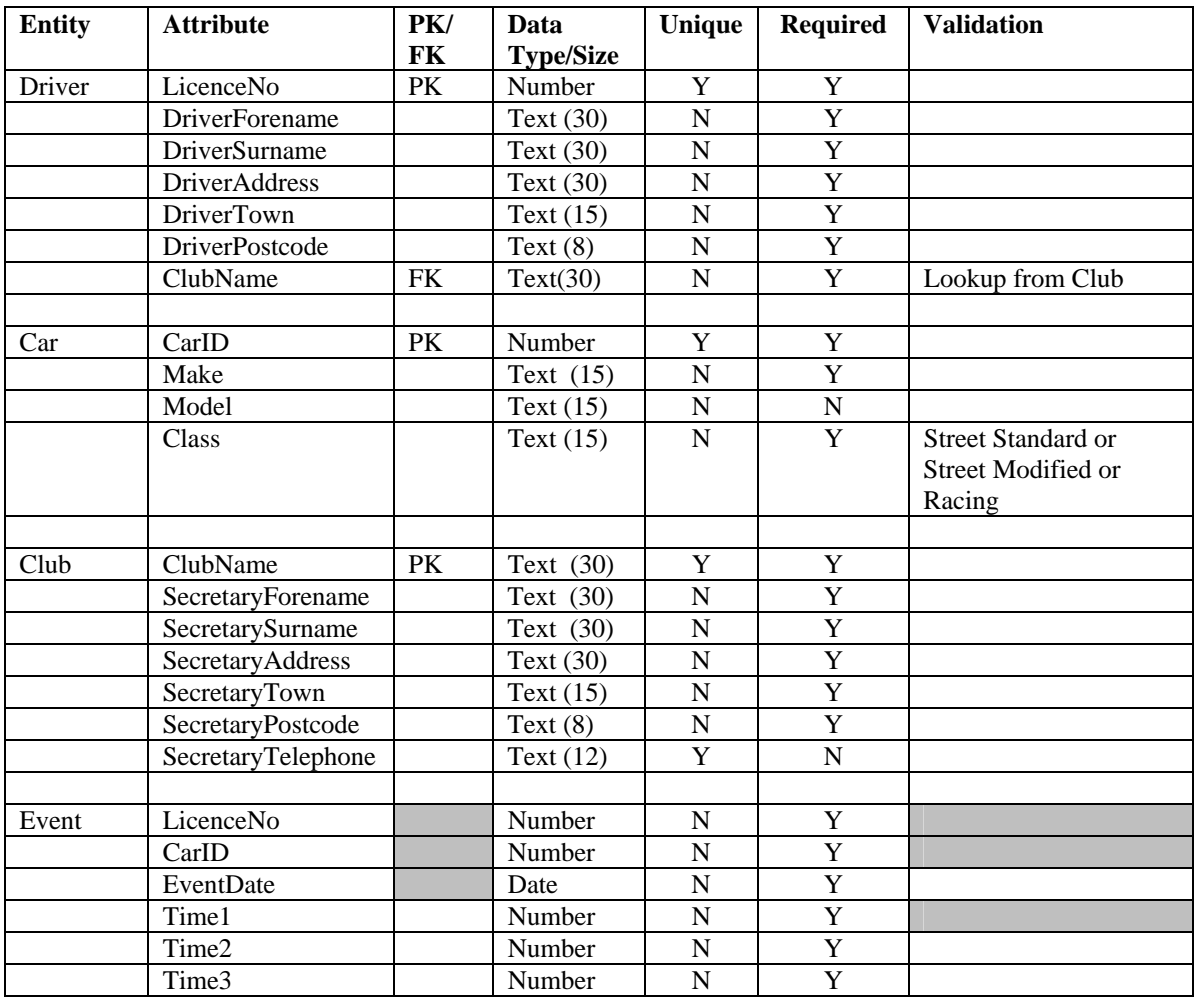

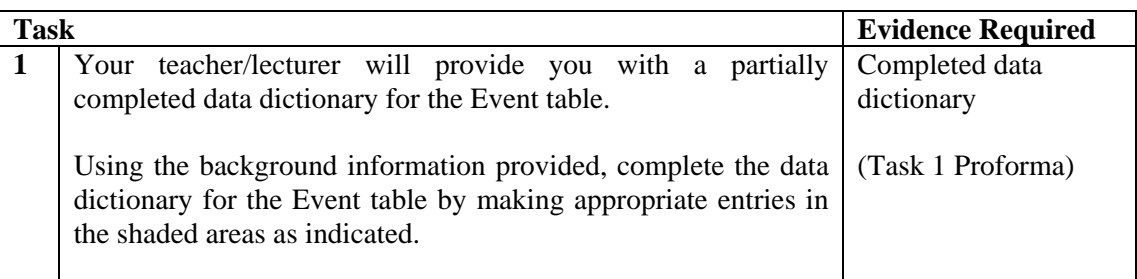

**You must now submit your answer to Task 1 to your teacher/lecturer.** 

Before attempting the tasks in this section ask your teacher/lecturer for a completed data dictionary.

You will also need access to pre-prepared database tables.

You **MUST** complete tasks in the sequence indicated.

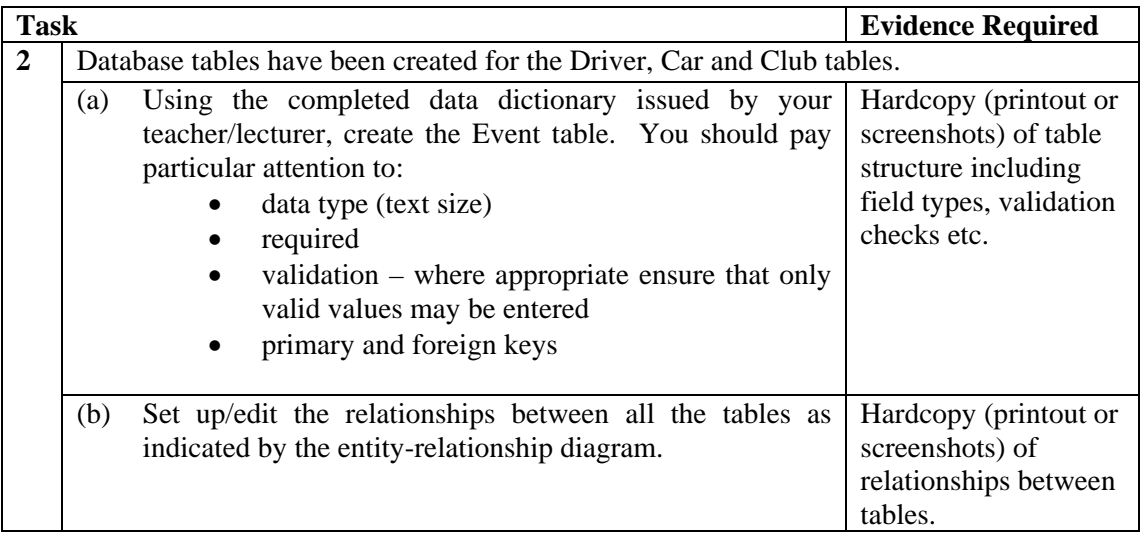

**You must now submit all hardcopies for Task 2 to your teacher/lecturer.** 

#### **Ask your teacher/lecturer for the completed database. This database must be used to carry out Tasks 3–5.**

The events organiser at SRCA would like to know how many licensed drivers took part in each event. To find this he has used his relational database management software to prepare the following report.

# Number of Drivers at each Event

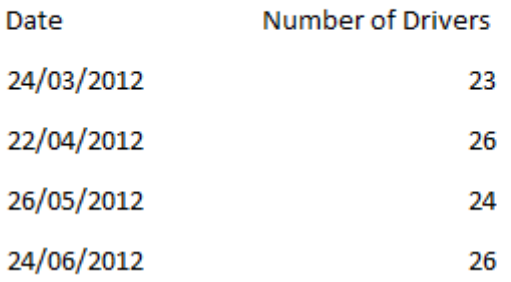

The event organiser now wants a similar report but this time it should show the number of licensed drivers in each club. The list should be ordered in alphabetical order of club.

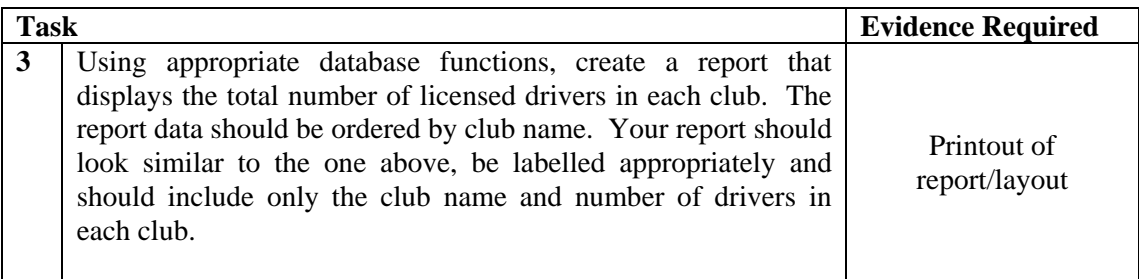

The results committee of SRCA would like to send the secretary of each club a page of a report showing the results for that club so far.

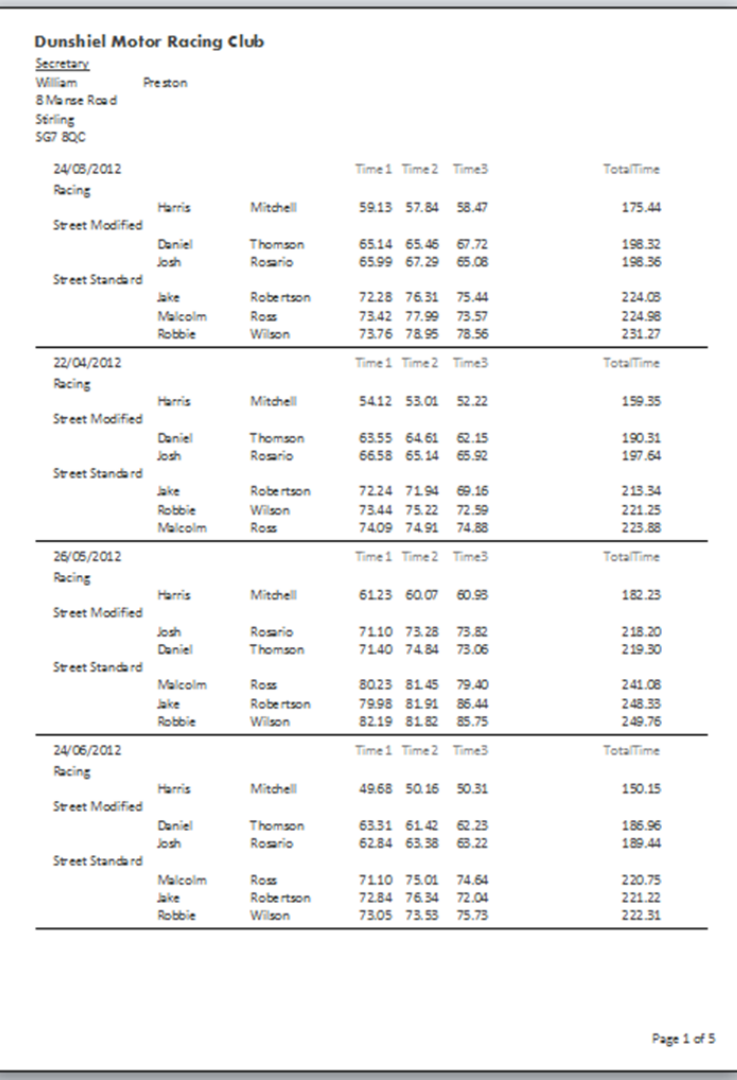

The above example shows the results page for Dunshiel Motor Racing Club.

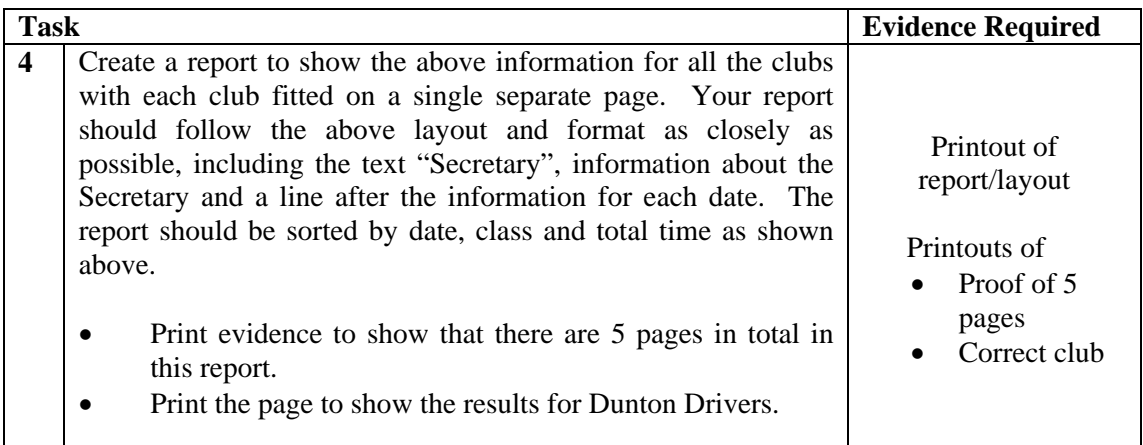

The event organiser thinks it would be helpful to view a list of drivers at each Club. When a specific club is chosen the Club Selector screen closes and is replaced by a list of all drivers at that club. The list of drivers also includes a link back to the Club Selector screen, as shown below using the "Dunton Drivers" club as an example.

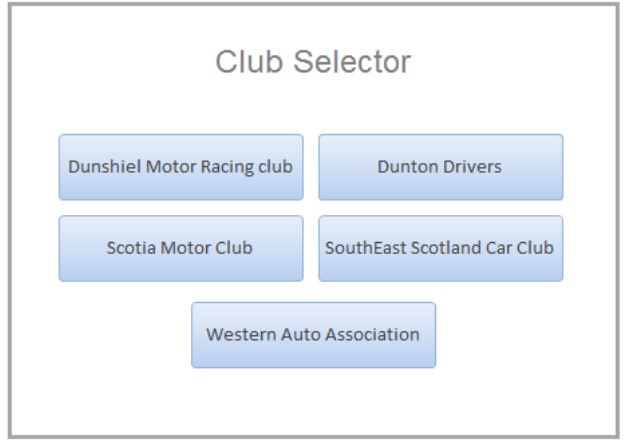

### **Dunton Drivers**

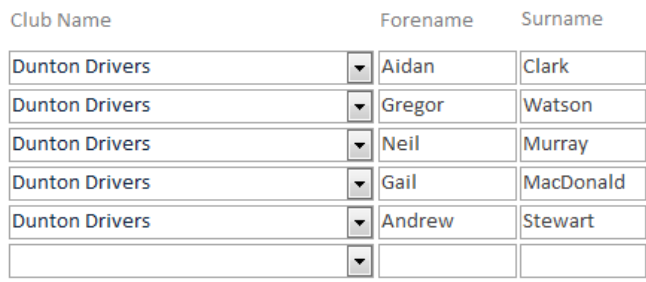

Return to Club Selector

*Fig (a)* Club Selector Form Fig (b) Drivers at chosen Club

| <b>Task</b> |                                                                                                    | <b>Evidence Required</b>                                                                              |
|-------------|----------------------------------------------------------------------------------------------------|----------------------------------------------------------------------------------------------------|
| 5           | Your SRCA database already includes the Club Selector form<br>shown in $Fig (a)$ above.<br>Choose one club and create, using a macro or script, a<br>navigational link to a separate form/layout that shows only the<br>drivers available from that club, as shown in $Fig (b)$ . Include<br>on this form/layout a link back to the Club Selector screen,<br>again through the use of a macro or script.<br>Each navigational link should close the current form/layout | Printout of<br>form/layout<br>Printout of macros/<br>scripts used to control<br>navigational features |
|             | and open the selected form/layout.                                                                                                    |                                                                                                    |

#### **Ask your teacher/lecturer for a copy the files required for this part of the task. They should be in a folder/directory named** *SRCA Site***.**

The results committee want to create a website to show the results of the events as the year progresses. The screenshot below shows the design of the homepage they would like.

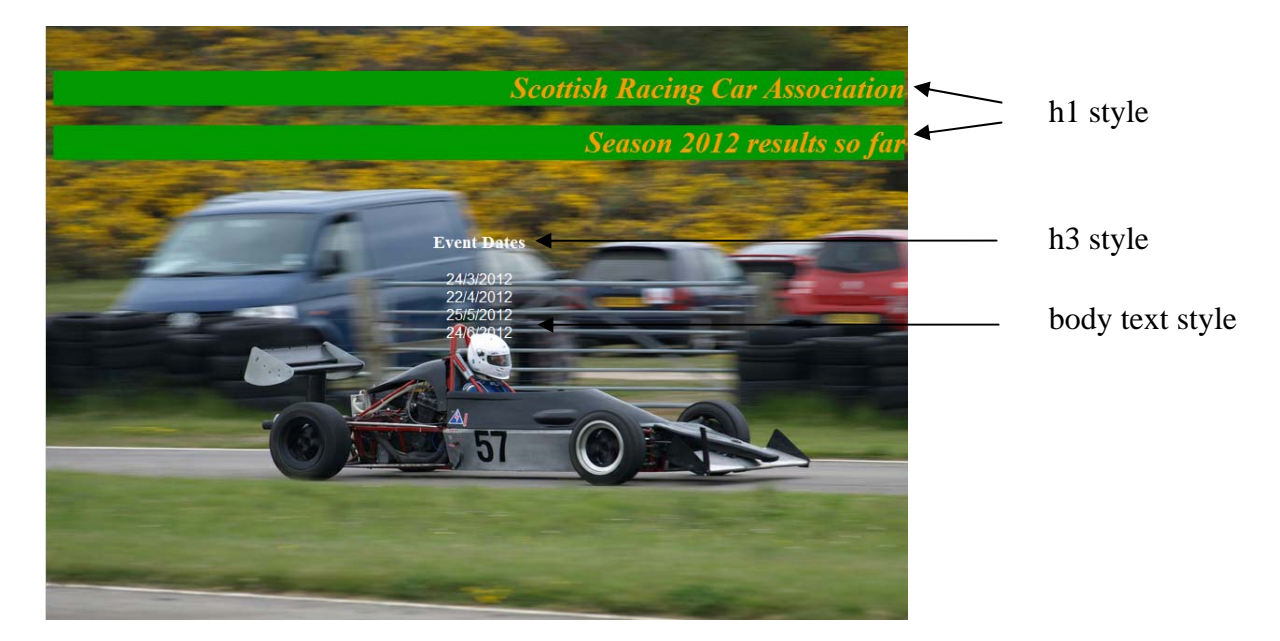

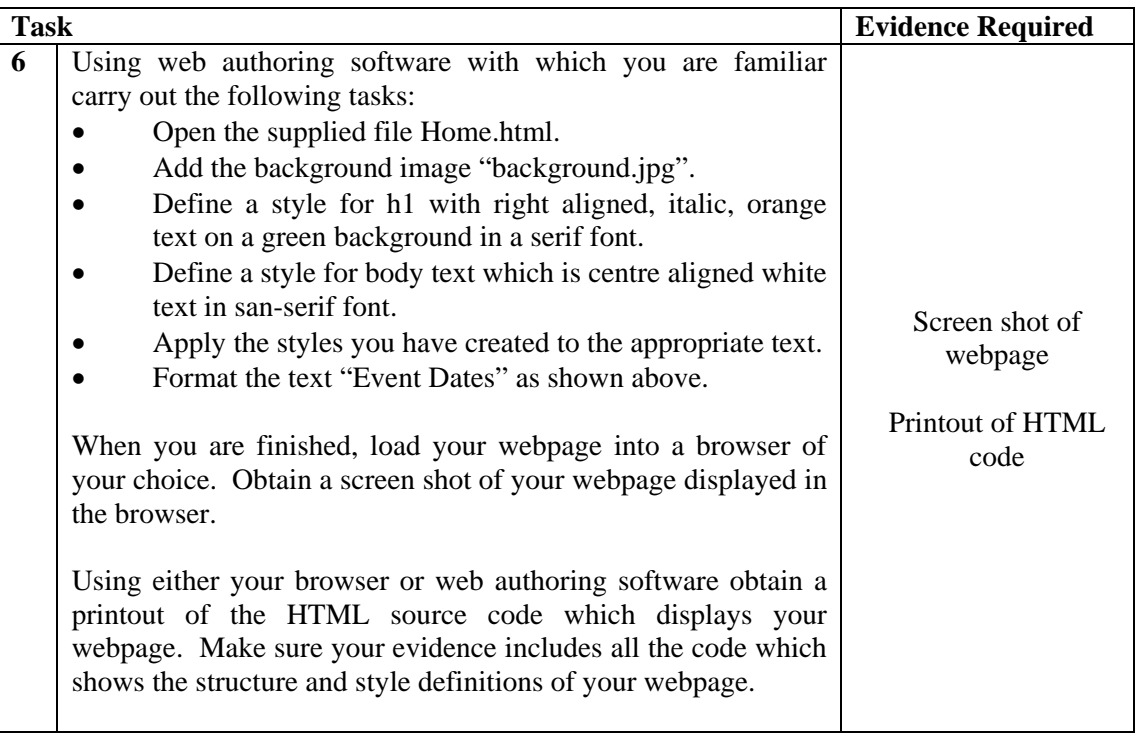

The results committee has now decided on the design of the pages to show the results for every event. This is shown below.

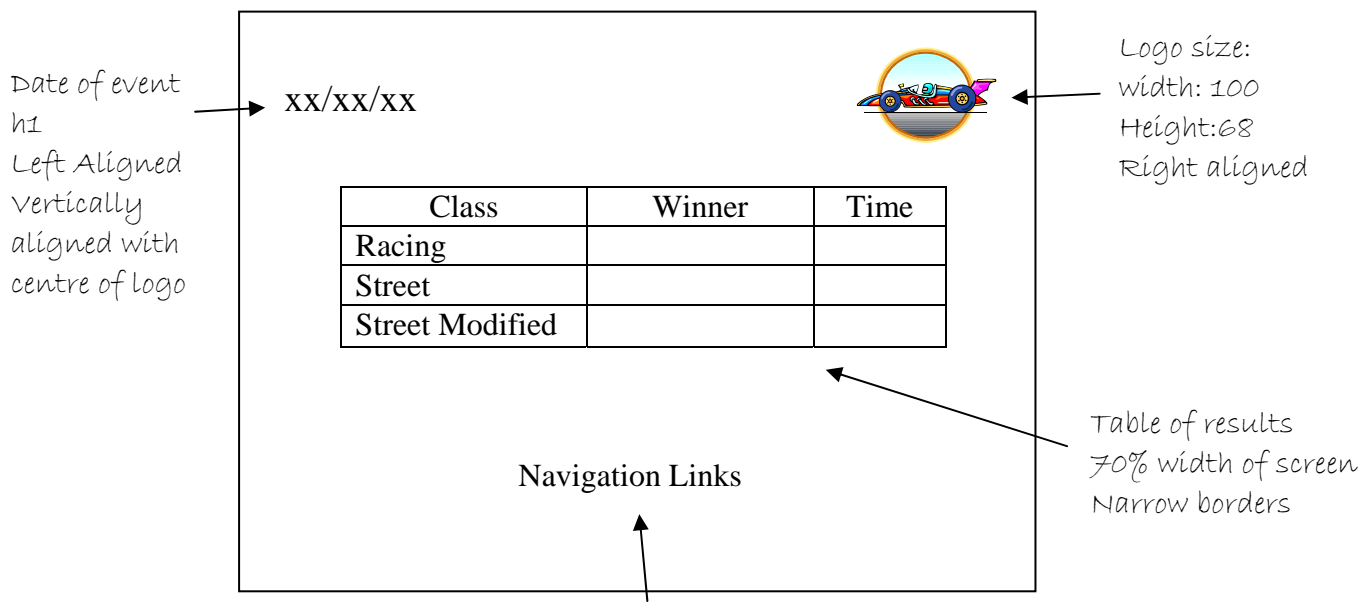

Area for navigation links as required

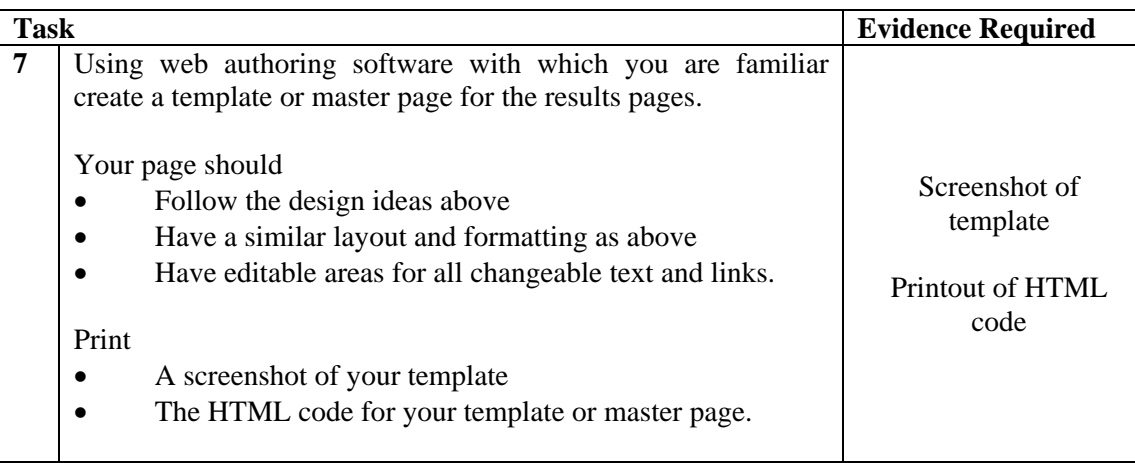

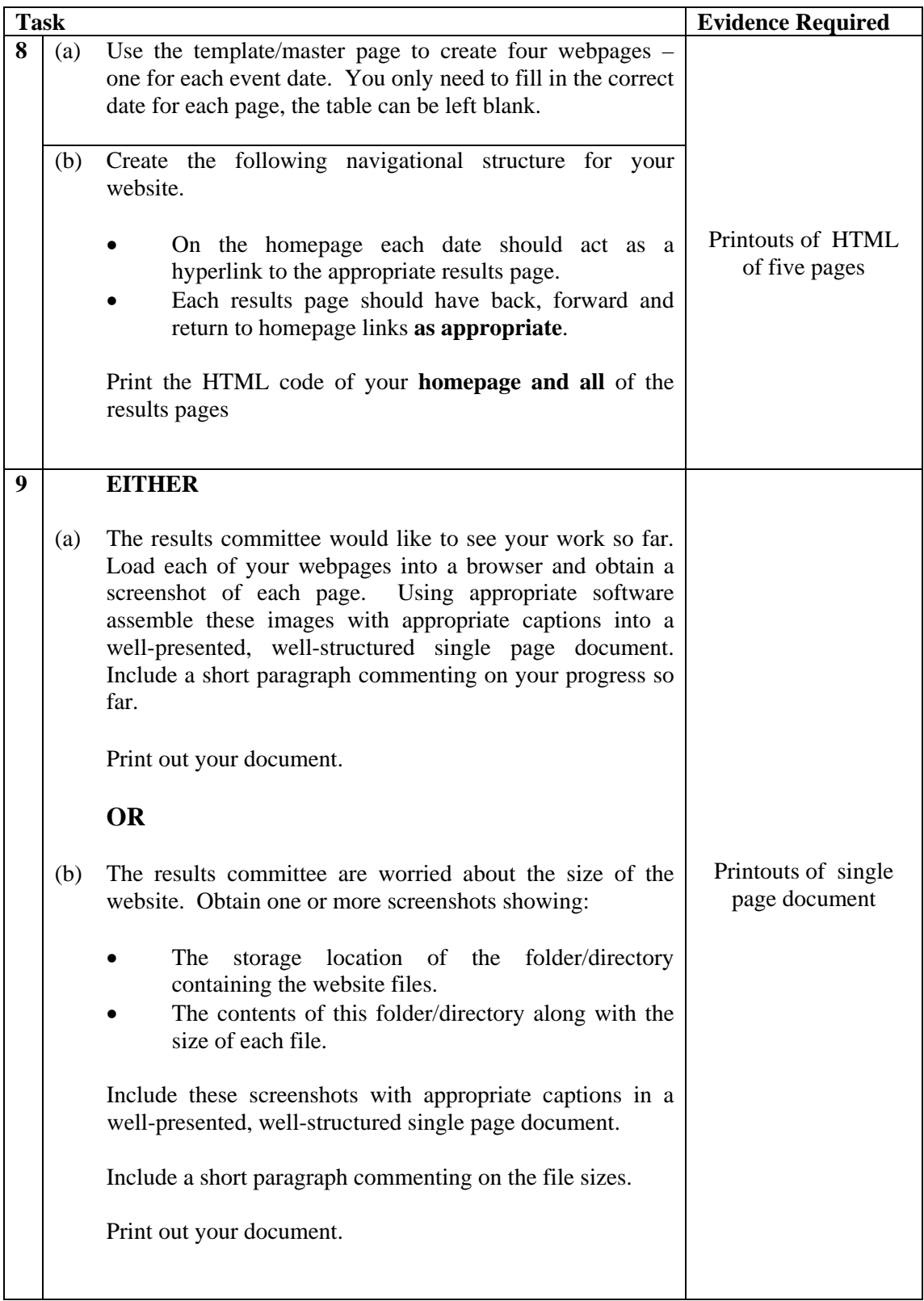

**Section 3** 

**Marking Grid** 

# **Marking Grid**

**Name Date** 

![](_page_20_Picture_112.jpeg)

# **Appendix 1**

### **Task 1 Proforma**

![](_page_21_Picture_53.jpeg)

## **Appendix 2**

## **Completed Data Dictionary**

## **Only to be issued after completion and submission of Task 1**

![](_page_22_Picture_109.jpeg)

**Appendix 3** 

# **Detailed Marking Instructions**

**Strictly Confidential** 

# **Detailed Marking Instructions – Do not issue to candidates.**

![](_page_24_Picture_182.jpeg)

![](_page_25_Picture_204.jpeg)

![](_page_26_Picture_120.jpeg)

# **Task 3**  Number of Drivers per Club

![](_page_27_Picture_92.jpeg)

### **Task 4 Possible evidence of multiple pages**

![](_page_27_Picture_93.jpeg)

### Sample HTML for WebPlus

Task 6 Home page formatting H1 formatting .Heading-1-C { font-family: "Times New Roman", serif; font-style: italic; color: #ff8000; background:#008000; font-size:32.0px; line-height:1.19em; } H3 formatting .<mark>Heading-3-C</mark> {font-family:"Times New Roman", serif; font-weight:700; color:#ffffff; font-size:16.0px; line-height:1.25em;} .Heading-3-P  ${\frac{maxqin:12.0px 0.0px 0.0px 0.0px}$  text-align:center; font-weight:400; } Body formatting  $.Body-C-C0$ {font-family:"Verdana", sans-serif; color:#ffffff; font-size:16.0px; lineheight:1.13em; } <link rel="stylesheet" href="wpscripts/wpstyles.css" type="text/css"> Click here to open style sheet to show alignment for H1 and body .Wp-Body-P {margin:0.0px 0.0px 12.0px 0.0px; text-align:center; font-weight:400;} .Wp-Heading-1-P  ${\frac{\{margin:32.0px~0.0px~4.0px~0.0px;\}text{text-align:right}}{\}}$  font-weight:400;

#### Background image

<body text="#000000" style="background-color:#ffffff;backgroundimage:url(background.jpg);background-repeat:no-repeat;backgroundposition:0px 0px;background-attachment:fixed; text-align:center; height:766px;">

#### Text formatting

```
<h1 class="Wp-Heading-1-P" style="margin-top:0px"><span class="Heading-1-
C">Scottish Racing Car Association</span></h1> 
<h1 class="Wp-Heading-1-P"><span class="Heading-1-C">Season 2012 results so 
far</span></h1> 
<h3 class="Heading-3-P"><span class="Heading-3-C">Event Dates</span></h3>
<p class="Wp-Body-P"><span class="Body-C-C0">24/3/2012</span></p> 
<p class="Wp-Body-P"><span class="Body-C-C0">22/4/2012</span></p> 
<p class="Wp-Body-P"><span class="Body-C-C0">25/5/2012</span></p> 
<p class="Wp-Body-P"><span class="Body-C-C0">24/6/2012 </span></p>
```
Task 7 New page with Master applied

```
Date and logo 
<div style="background-color:transparent;text-align:left;margin-
left:auto;margin-right:auto;position:relative;width:750px;height:1000px;">
                                                     ∧
                                                            This shows the width of the page
<td style="vertical-align:middle; padding:1px 4px 1px 4px;"> 
<h1 class="Heading-1-P" style="margin-top:0px"><span class="Heading-1-
C">Date</span></h1> 
</td><td style="vertical-align:top; padding:1px 4px 1px 4px;"> 
<p class="Table-Body-P"><span class="Table-Body-C"><img src="logo.gif" 
width="100" height="68" border="0" title="" alt=""
style="display:inline;float:right;margin:6px 6px 6px 6px;"></span></p> 
<table id="table_2" cellspacing="0" cellpadding="0" style=" border-
collapse: collapse; position:absolute; left:112px; top:209px; width:526px;
height:174px;"> 
                                                                      ∧
                                                           This number should be 70% of the 
                                                           above page width Table of results 
<td style="vertical-align:top; padding:1px 4px 1px 4px; border:1px solid 
#000000;"> 
<p class="Wp-Table-Body-P"><span class="Table-Body-C-C0">Class</span></p> 
</td><td style="vertical-align:top; padding:1px 4px 1px 4px; border:1px 
solid #000000;"> 
<p class="Wp-Table-Body-P"><span class="Table-Body-C-C0">Winner</span></p> 
</td><td style="vertical-align:top; padding:1px 4px 1px 4px; border:1px 
solid #000000;"> 
<p class="Wp-Table-Body-P"><span class="Table-Body-C-C0">Time</span></p> 
\langle t \, \text{d} \rangle \langle t \, \text{d} \rangle<tr style="height:40px;"> 
<td style="vertical-align:middle; padding:1px 4px 1px 4px; border:1px solid 
#000000;"> 
<p class="Table-Body-P-P0"><span class="Table-Body-C-C0">Racing</span></p> 
</td><td style="vertical-align:top; padding:1px 4px 1px 4px; border:1px 
solid #000000;">
<p class="Wp-Table-Body-P"><span class="Table-Body-C">&nbsp;</span></p> 
</td><td style="vertical-align:top; padding:1px 4px 1px 4px; border:1px 
solid #000000;"> 
<p class="Wp-Table-Body-P"><span class="Table-Body-C">&nbsp;</span></p> 
\langle t \, ds \rangle<tr style="height:40px;"> 
<td style="vertical-align:middle; padding:1px 4px 1px 4px; border:1px solid 
#000000;">
<p class="Table-Body-P-P0"><span class="Table-Body-C-C0">Street</span></p> 
</td><td style="vertical-align:top; padding:1px 4px 1px 4px; border:1px 
solid #000000;">
<p class="Wp-Table-Body-P"><span class="Table-Body-C">&nbsp;</span></p> 
</td><td style="vertical-align:top; padding:1px 4px 1px 4px; border:1px 
solid #000000;">
<p class="Wp-Table-Body-P"><span class="Table-Body-C">&nbsp;</span></p> 
\langle t \, ds \rangle
```

```
<tr style="height:40px;"> 
<td style="vertical-align:middle; padding:1px 4px 1px 4px; border:1px solid 
#000000;">
<p class="Table-Body-P-P0"><span class="Table-Body-C-C0">Street 
Modified</span></p> 
</td><td style="vertical-align:top; padding:1px 4px 1px 4px; border:1px 
solid #000000;"> 
<p class="Wp-Table-Body-P"><span class="Table-Body-C">&nbsp;</span></p> 
</td><td style="vertical-align:top; padding:1px 4px 1px 4px; border:1px 
solid #000000;"> 
<p class="Wp-Table-Body-P"><span class="Table-Body-C">&nbsp;</span></p> 
\langle t \, ds / t \rangle
```
# Task 8a)

Proof of use of Master Page

#### Screen shot of Site Manager

![](_page_30_Picture_100.jpeg)

#### Homepage showing navigation links

```
<p class="Wp-Body-P"><span class="Body-C-C0"><a href="page2.html" 
target=" blank" style="text-decoration:underline;">24/3/2012</a></p></p>
<p class="Wp-Body-P"><span class="Body-C-C0"><a href="page3.html" 
style="text-decoration:underline;">22/4/2012</a></span></p> 
<p class="Wp-Body-P"><span class="Body-C-C0"><a href="page4.html" 
style="text-decoration:underline;">25/5/2012</a></span></p> 
<p class="Wp-Body-P"><span class="Body-C-C0"><a href="page5.html" 
style="text-decoration:underline;">24/6/2012 </a></span></p>
</div>
```
#### Page 2 (March results) showing navigation links

```
<a href="index.html" id="btn_2" class="Button1" 
style="position:absolute;left:311px;top:433px;width:139px;height:35px;"><sp
an>Home</span></a>
```

```
<a href="page3.html" id="btn_3" class="Button1" 
style="position:absolute;left:476px;top:434px;width:139px;height:35px;"><sp
an>Next</span></a>
```
Page 3 (April results) showing navigation links

```
<a href="page4.html" id="btn_4" class="Button1" 
style="position:absolute;left:483px;top:449px;width:127px;height:32px;"><sp
an>Next</span></a>
<a href="index.html" id="btn_2" class="Button2" 
style="position:absolute;left:310px;top:446px;width:139px;height:35px;"><sp
an>Home</span></a>
```

```
<a href="page2.html" id="btn_5" class="Button3"
style="position:absolute;left:141px;top:448px;width:133px;height:33px;"><sp
an>Previous</span></a>
```
#### Page 4 (May results) showing navigation links

```
<a href="index.html" id="btn_2" class="Button1"
style="position:absolute;left:307px;top:457px;width:139px;height:35px;"><sp
an>Home</span></a>
<a href="page5.html" id="btn_4" class="Button2"
style="position:absolute;left:498px;top:460px;width:127px;height:32px;"><sp
an>Next</span></a>
<a href="page3.html" id="btn_5" class="Button3"
```
style="position:absolute;left:132px;top:459px;width:133px;height:33px;"><sp an>Previous</span></a>

Page 5 (June results) showing navigation links <a href="index.html" id="btn\_2" class="Button1" style="position:absolute;left:304px;top:443px;width:139px;height:35px;"><sp an>Home</span></a>

<a href="page4.html" id="btn\_5" class="Button2" style="position:absolute;left:138px;top:444px;width:133px;height:33px;"><sp an>Previous</span></a>

Task 6 Home page formatting

```
<html> 
<head> 
 <title>Home</title>
 \langlestyle type="text/css">
h1 {
font-family: "Times New Roman", Times, serif;
color: #ff9900;
background-color: #009900; 
font-style: italic; 
text-align: right; 
} 
body {
text-align: center;
color: white; 
font-family: Arial,Helvetica,sans-serif; 
} 
  </style> 
</head> 
<body style="background-image: url(Images/background.jpg);">
\langle h1\rangleScottish Racing Car Association\langle h1\rangle\langle h1\rangleSeason 2012 results so far\langle h1\rangle<br/><br/>br><br/><sub>2</sub><h3 style="font-family: Times New Roman,Times,serif;">Event 
Dates</h3>
24/3/2012<br> 
22/4/2012<br> 
25/5/2012<br> 
24/6/2012<br> 
</body> 
</html>
```

```
Task 7 Template HTML 
<html template="true">
<head> 
  <meta content="text/html; charset=ISO-8859-1" http-equiv="content-type"> 
 <title>Results Template</title>
</head> 
<body> 
<table 
 style="width: 100%; text-align: left; margin-left: auto; margin-right: auto;" border="0" 
cellpadding="2" cellspacing="2"> 
  <tbody> 
  <tr><td><h1><span editable="true" id="Date">XX/XX/XX</span></h1>
   \langle t \, d \rangle <td style="text-align: right;"><img style="width: 100px; height: 68px;" alt="logo" 
src="Images/logo.get"> </td>
  \langle tr \rangle </tbody> 
</table> 
<br/><br/>br><table 
 style="width: 70%; text-align: left; margin-left: auto; margin-right: auto;" 
 border="1" cellpadding="2" cellspacing="2"> 
  <tbody> 
  <tr> <td style="text-align: center;">Class</td> 
    <td style="text-align: center;">Winner</td> 
    <td style="text-align: center;">Time</td> 
  \langle/tr><tr> <td>Racing</td> 
    <td><span editable="true" id="RacingWinner">RacingWinner</span></td> 
    <td><span editable="true" id="RacingTime">RacingTime</span></td> 
  \langle t<tr> <td>Street</td> 
    <td><span editable="true" id="StreetWinner">StreetWinner</span></td> 
    <td><span editable="true" id="StreetTime">StreetTime</span></td> 
  \langle tr \rangle<tr> <td>Street Modified</td> 
    <td><span editable="true" id="StModifiedWinner">StModifiedWinner</span></td> 
    <td><span editable="true" id="StModifiedTime">StModifiedTime</span></td> 
  \langle tr \rangle </tbody> 
</table> 
<br/><br/>br><span editable="true" id="LinkArea">LinkArea</span><br> 
<br/><br/>br>
```
Task 8b Homepage with links

```
 <title>Home</title> 
  <style type="text/css"> 
h1 { 
font-family: "Times New Roman",Times,serif; 
color: #ff9900; 
background-color: #009900; 
font-style: italic; 
text-align: right; 
} 
body { 
text-align: center; 
color: white; 
font-family: Arial,Helvetica,sans-serif; 
} 
  </style> 
</head> 
<body style="background-image: url(Images/background.jpg);"> 
<h1>Scottish Racing Car Association</h1> 
<h1>Season 2012 results so far</h1> 
<br>chr<br/><sub>2</sub><h3 style="font-family: Times New Roman,Times,serif;">Event 
Dates</h3>
<a href="Page%202.html" target="_top">24/3/2012</a><br> 
<a href="Page%203.html" target="_top">22/4/2012</a><br> 
<a href="Page%204.html" target="_top">25/5/2012</a><br> 
<a href="Page%205.html" target="_top">24/6/2012</a><br> 
</body> 
</html>
```

```
<!DOCTYPE html PUBLIC "-//W3C//DTD HTML 4.01 Transitional//EN" 
"http://www.w3.org/TR/html4/loose.dtd"> 
<html templateref="/Results%252520Template.mzt"> 
<head> 
  <title>March results</title> 
</head> 
<body> 
<table 
 style="width: 100%; text-align: left; margin-left: auto; margin-right: auto;" 
 border="0" cellpadding="2" cellspacing="2"> 
<tbody> 
<tr><br><td>\langle h1\rangle 24/3/2012\langle h1\rangle\langle t \rangle<td style="text-align: right;"><img style="width: 100px; height: 68px;" alt="logo" 
src="Images/logo.gif"> </td> 
\langle tr \rangle</tbody> 
</table> 
<br/>chr><br/><br/>br><br/><br/>br><table 
……………………………
……………………….. 
……………………….. 
</tbody> 
</table> 
<br/>chr><div style="text-align: center;"><a href="Home.html"target="_top">Home</a></div></div>
<br/><sub>2</sub><div style="text-align: center;"><a
href="Page%203.html"target="_top">Next</a><br></div> 
</body> 
</html> 
                         HTML as for Template
```
#### Page 3 links

<title>April results</title>

```
<tr><td>
   \langle h1\rangle 22/4/2012\langle h1\rangle\langle t \rangle…………………………
………………………
```
……………………………

```
<div style="text-align: center;"><a href="Page%202.html" target="_top">Previous</a><br>>>
<a href="Home.html" target=" top">Home</a><br>
<a href="Page%204.html" target="_top">Next</a></div>
```
</body> </html>

Page 4 links

<title>May results</title>

```
<tr><br><math>\leftlt</math>td<math>\rightgt</math>\langle h1 > 25/5/2012 \langle h1 \rangle\langle t \, \mathrm{d} \rangle……………………………
……………………… 
……………………… 
<div style="text-align: center;"><a href="Page%203.html" target="_top">Previous</a>>
<a href="Home.html" target="_top">Home</a><br>
<a href="Page%205.html" target="_top">Next</a></div> 
</body> 
</html>
```
Page 5 links

 <title>June results</title> </head>

 $\langle h1\rangle$  24/6/2012 $\langle h1\rangle$ ……………………………

……………………… …………………………

<a href="Page%204.html" target="\_top">Previous</a><br> <a href="Home.html" target="\_top">Home</a><br>

### Sample HTML for Dreamweaver

#### Task 6 Homepage

```
DOCTYPE html PUBLIC "-//W3C//DTD HTML 4.01//EN" 
"http://www.w3.org/TR/html4/strict.dtd"> 
<html><head>
<meta content="text/html; charset=iso-8859-1" http-equiv="Content-Type"> 
<title>Home</title><style type="text/css">
<!--\mathbf{h1} {
       font-family: "Times New Roman", Times, serif;
       font-style: italic;
        color: #FF9933; 
        background-color: #009900; 
       text-align: right;
} 
body { 
       font-family: Verdana, Arial, Helvetica, sans-serif;
       color: #FFFFFF;
       text-align: center;
        background-image: url(Images/background.jpg); 
} 
.style1 {font-family: "Times New Roman", Times, serif} 
--> 
</style> 
</head><br/>body>
<h1>Scottish Racing Car Association</h1> 
\langle h1\rangleSeason 2012 results so far\langle h1\rangle<br/><br/>hr><br/><sub>2</sub><br>chr<h3> <span class="style1">Event Dates</span></h3> 
24/3/2012<br> 
22/4/2012<br> 
25/5/2012<br> 
24/6/2012<br> 
</body> 
</html>
```
Task 7 Template HTML <body> <table width="100%" border="0">  $<$ tr $>$ <div align="left"><!-- TemplateBeginEditable name="Date" --><h1>Date</h1><!-- TemplateEndEditable --></div> < div align="right"><img src=" Images/logo.gif" width="100" height="68" alt="logo"  $\rightarrow$  $\langle t$ r $>$ </table>  $\langle p \rangle \& nbsp; \langle p \rangle$  $\langle p \rangle \& nbsp; \langle p \rangle$ <div align="center"> <table width="70%" border="1">  $<$ tr $>$  <th scope="col">Class</th> <th scope="col">Winner</th> <th scope="col">Time</th>  $\langle t$  $<$ tr $>$  <td>Racing</td> <td><!-- TemplateBeginEditable name="RacingWinner" -->RacingWinner<!-- TemplateEndEditable --></td> <td><!-- TemplateBeginEditable name="RacingTime" -->RacingTime<!-- TemplateEndEditable --> </td>  $\langle t$ r $>$  $<$ tr $>$  <td>Street</td> <td><!-- TemplateBeginEditable name="StreetWinner" -->StreetWinner<!--TemplateEndEditable --></td> <td><!-- TemplateBeginEditable name="StreetTime" -->StreetTime<!--TemplateEndEditable --></td>  $\langle tr \rangle$  $<$ tr $>$  <td>Street Modified </td> <td><!-- TemplateBeginEditable name="StModifiedWinner" -->StModifiedWinner<!-- TemplateEndEditable --></td> <td><!-- TemplateBeginEditable name="StModifiedTime" -->StModifiedTime<!-- TemplateEndEditable --></td>  $\langle$ /tr $>$  </table>  $\langle$ div $\rangle$  $\langle p \rangle \& nbsp; \langle p \rangle$  $\langle p \rangle \& nbsp; \langle p \rangle$ <!-- TemplateBeginEditable name="LinkArea" -->Link Area<!-- TemplateEndEditable -- $>\!\!\!\!\triangleleft\!\!\!\!\triangleleft\mathrm{div}\!\!\!\!\triangleright$ </body> </html>

```
Task 8 
Homepage links 
<html><head>
<title>Home</title><style type="text/css">
<!--h1 {
…………………… 
…………………………
} 
body { 
…………………… 
…………………………
} 
.style1 {font-family: "Times New Roman", Times, serif} 
--> 
</style> 
</head><br/>body>
<h1>Scottish Racing Car Association</h1> 
<h1>Season 2012 results so far</h1> 
<br/><br/>br><br/>chr<br>chr<h3> <span class="style1">Event Dates</span></h3> 
  <a href="Page 2.html">24/3/2012</a><br> 
 <a href="Page 3.html">22/4/2012</a><br>
  <a href="Page 4.html">25/5/2012</a><br> 
  <a href="Page 5.html">24/6/2012</a><br> 
</body></html> 
Page 2 links 
InstanceBegin template="/Templates/Results Template.dwt"
codeOutsideHTMLIsLocked="false" --> 
<head> 
<meta http-equiv="Content-Type" content="text/html; charset=iso-8859-1" /> 
<!-- InstanceBeginEditable name="doctitle" --> 
<title>March results</title> 
…………………… 
…………………………
div align="left"><!-- InstanceBeginEditable name="Date" --><h1>24/3/2012</h1> 
…………………………
………………………
…………………… 
  <!-- InstanceBeginEditable name="Links" --> 
  <p><a href="Home.html">Home</a></p> 
 \langle p \rangle \langle a \text{ href}="Page 3.html">Next\langle a \rangle \langle p \rangle <!-- InstanceEndEditable --></div> 
</body> 
<!-- InstanceEnd --></html>
```
#### Page 3 links

```
<!-- InstanceBeginEditable name="doctitle" --> 
<title>April Results</title> 
<!-- InstanceEndEditable --> 
<!-- InstanceBeginEditable name="head" --> 
<!-- InstanceEndEditable --> 
</head> 
<body> 
<table width="100%" border="0"> 
 <tr> <th scope="col"><div align="left"><!-- InstanceBeginEditable name="Date" --> 
   \langle h1\rangle\frac{22}{4/2012}\langle h1\rangle <!-- InstanceEndEditable --></div></th> 
……………………………………………
……………………………….. 
……………………………….. 
 \langle p\rangle \& nbsp; \langle p\rangle <!-- InstanceBeginEditable name=" Link Area " --> 
  <p><a href="Page 2.html">Previous</a></p> 
 <p><a href="Home.html">Home</a></p>
 p><a href="Page 4.html">Next</a></p>
  <!-- InstanceEndEditable --></div> 
</body> 
<!-- InstanceEnd --></html> 
Page 4 links 
<!-- InstanceBeginEditable name="doctitle" --> 
<title>May results</title> 
<!-- InstanceEndEditable --> 
<body> 
<table width="100%" border="0"> 
 <tr> <th scope="col"><div align="left"><!-- InstanceBeginEditable name="Date" --> 
   \langle h1\rangle/25/5/2012 \langle h1\rangle <!-- InstanceEndEditable --></div></th> 
……………………………………………
……………………………….. 
……………………………………………
 \langle p\rangle \& nbsp; \langle p\rangle <!-- InstanceBeginEditable name=" Link Area " --> 
  <p><a href="Page 3.html">Previous</a></p> 
  <p><a href="Home.html">Home</a></p> 
 p><a href="Page 5.html">Next</a></p>
  <!-- InstanceEndEditable --></div> 
</body> 
<!-- InstanceEnd --></html>
```
Page 5 links

<!-- InstanceBeginEditable name="doctitle" -->

<title>June results</title>

<!-- InstanceEndEditable -->

 <th scope="col"><div align="left"><!-- InstanceBeginEditable name="Date" -->  $\langle h1\rangle/24/6/2012$  <!-- InstanceEndEditable --></div></th> ……………………………….. ………………………………..

………………………………………

 <!-- InstanceBeginEditable name="Body" -->  $p > a$  href="Page 4.html">Previous  $\langle a \rangle$  /a> <p><a href="Home.html">Home</a></p> <!-- InstanceEndEditable --></div> </body> <!-- InstanceEnd --></html>

Scottish Qualifications Authority 42 2011 Coursework Task Higher Information Systems **2012/2013**